# 第 3 章 文献の探し方・読み方

レポートを書くためには、参考文献・引用文献が必要です。そのため、レポ ートのテーマに関連する文献を探して読まなければなりません。特に新入生の 皆さんにとっては、レポートを課され、いざ文献を調べようとしたけれど、 「どうやって調べたらいいのか分からない……」、「たくさん文献があるな か、どこから手をつけたらいいのか分からない……」と困ってしまう人が多い のではないでしょうか。本章では、調べる前の準備、紙の文献の探し方、デー タベースを使った電子文献の探し方、読んだ文献の記録・管理方法を説明しま す。文献の探し方を知り、集めた文献を管理できるようになりましょう。

## 文献を調べる前の準備

レポートに必要な文献を探すとき、いきなり図書館で探したり、インターネ ットで検索したりしていませんか。大学の図書館では高校までの図書館や書店 で読みたいものを探す時のように、簡単に目的の文献にたどり着けません。見 るべき資料は論文か、論文以外の文献かで探し方も変わりますし、目録を検索 して場所を特定する必要もあります。必要な情報を得るためには、文献を調べ る前に準備が必須です。

文献を探す前にまず頭の中を整理して、検索に必要なキーワードを明確にし ましょう。教科書や講義資料の引用・参考文献から追ってキーワードを探すの も効果的な方法の1つです。並べた手掛かりから検索に使えそうなキーワード を探すと良いでしょう。引用・参考文献を探すときはタイトル、著者名、出版 年、出版社などの文献情報が検索のたよりになります。自分のノートやメモも 後で活用できるので、日頃から整理しておくことをお勧めします。

図書館の蔵書をキーワードで検索すると、複数の領域で文献がヒットすると きがあります。自分が調べたい領域を意識しなければ、求める情報にたどり着 けません。領域は単純に上位概念のものだけでなく、目的から突き止めると別 の領域も探すべき場合があります。

しかし、いざ検索を始めると、なかなか欲しい文献を見つけられないことが あります。そういうときは、キーワードを再検討してみましょう。多くの文献 がヒットして絞り切れないときは、用語の範囲を限定し(例:「名古屋めし」 では多すぎるから、「手羽先」にしてみる。)、更に追加のキーワードをプラ スして(例「手羽先 有名店」を追加してみる。)、絞り込んでいきましょ う。逆に文献が殆どヒットしてこない場合は、選んだキーワードが適していな

い可能性があります。あまりにも用語の範囲が狭すぎる場合は、少し大きな表 現に変えてみましょう(例:「名古屋めし」でヒットしないなら、「愛知 名 物」にしてみる)。辞書・事典にある「類語」に置き換えるのも有効です。ま た、分野や学問領域においてそれぞれ固有の用語が存在する場合は、一般用語 ではヒットしづらくなります。分野ごとの事典(○○学事典)を参照し、キー ワードを決めるとよいでしょう。検索途中で類似のキーワードを見つけたら是 非、書きとめておきましょう。次の検索をするときに役立ちます。

## 大学の「図書館」を使う

大学の図書館には学術書や学術誌などの文献が所蔵されており、レポートに 必要な基礎知識や先行研究の論文などを探すことができます。図書館にある文 献は大きく分けて図書と雑誌があります。専門書や学術書などのいわゆる本の ことを図書と呼びます。一方で研究の成果をまとめた論文が掲載されているよ うな、年刊・季刊・月刊など定期的に刊行される学術誌のことを雑誌といいま す。調べたい情報が決まっている場合に、大学図書館で文献を探すときは、図 書館が所蔵する資料を検索する「蔵書検索」をしましょう。最初に蔵書検索を すべき理由は2つあります。

第1の理由は、図書館の書架には文献が多すぎるため、図書は「請求記

号」、雑誌はタイトル順などの並び方を知らなければ、目的の文献をなかなか 見つけられないためです。図書館の図書の多くは請求記号の番号順に並んでい ます。請求記号は、その図書が属する分野を表す数字と、著者名やシリーズ名 の頭文字のアルファベットなどを組み合わせたもので、図書の背表紙のシール に記載されています。

第2の理由は、目を通すべき文献を見落とさないようにするためです。学年 が上がると、文献のチェックには網羅性も要求されるようになります。その 際、例えば学問領域を複数またいでいる文献であれば、自分が探した場所とは 異なる分野の書架に配置されている場合があります。そのため、文献検索を行 わないと見落としてしまう可能性があります。

では、大学の図書館で文献を探す手順を見ていきましょう。検索は附属図書 館の Web サイトにある OPAC (名古屋大学蔵書検索) で行います。中央図書 館内であれば、OPAC 専用端末が各階と 2 階の入館ゲートを通って右にありま す。自分のパソコンやスマホからもアクセスできます。

「(図書または雑誌の)タイトル・著者名・出版年」などがわかっていれば、 検索窓に入力します。わかっていなければ「キーワード」を入れて探します。 ここで注意すべきことは、雑誌の中に掲載されている「論文のタイトル」では 検索ができないということです。個々の論文のタイトルで検索したい場合は、

次の項目で紹介する「データベース」を利用しましょう。検索後の「書誌検索 結果一覧」から読みたい文献をクリックして書誌詳細を見ます。紙の図書の場 合は「所蔵館・配置場所・請求記号」をメモします。文献のある場所は「配置 場所」をクリックすると、中央館の所蔵であれば館内マップとおおよその配置 位置と注意事項など、その他の図書館・室であればキャンパスマップと簡易な 利用案内が表示されるので参考にします。貸出の「状態」を確認し(空欄であ れば貸出可能)、メモを頼りに文献のある場所に探しにいきます。

検索結果が電子書籍の場合は、書誌詳細にあるリンクをクリックすると、本 文が表示されるサイトに飛べます。このとき、無料公開されていない電子書籍 でも、提供者と名大が契約していれば個人負担なしで利用できます。名大が契 約している電子資料を館内で利用するには、閲覧席の PC を使うか、自分の端 末を学内ネットワークに接続してからアクセスします。サイトによっては、自 宅で読める場合もあります。電子書籍の学内外での閲覧方法は、「データベー スの使い方」で詳しく後述します。

自分で探すのが難しい場合は、図書館のスタッフのレファレンスサービスを 頼りましょう。中央図書館の 2 階にある参考調査・相互利用カウンターでは、 「見つけたい情報がだいたい決まっているのに見つからない」、「必要な文献 を特定したけど、何らかの理由で入手できない」といった問題を「図書館の専

門家」に相談できます。あいまいな質問でも手助けしてもらえます。また、2 階のラーニングコモンズにあるサポートデスクでは、大学院生のサポートスタ ッフが大学の研究生活の先輩として、文献の探し方からレポートの書き方など の相談に乗っています。例えば「課題が出たけれど、何をしろと言われている のかが、よくわからない」というような、見つけたい情報も分からない状態か らでも気軽に相談することができます。サービスの詳細や相談できる時間は、 附属図書館の Web サイトで確認してください。

附属図書館の Web サイトには文献を探す以外に、図書の予約や貸出更新、 文献取寄せ申込み(ILL)等の、文献入手のためのオンラインサービスがあり ます。借りている図書がいつまで借りられるか確認したい場合や、期間を延長 して借りたい場合に便利です。

利用状況を確認するには、OPAC のトップページの左にある「利用者サービ ス」で項目を選び、学内者用のログイン画面からアクセスします。「利用状況 の確認」では学内図書の確認・更新・予約ができ、取寄せ依頼の確認ができま す。探している文献が同じキャンパスの図書館・図書室にない場合には、文献 のコピーもしくは図書の現物の取り寄せを「ILL(図書館間相互貸借)」図書 館の Web サイトから申し込みます。

## データベースの使い方

データベースは、論文・図書・学術雑誌などをキーワードなどで検索し、ど のような記事が、どこに載っているかを調べる道具です。データベースによっ ては本文をそのまま閲覧できたり、本文を収録している別のサイトへ誘導する リンクが表示されたりします。「図書館」に来なくても、インターネットで探 すことができ便利ですが、膨大な情報から目的にあった文献を集めるスキルが 必要です。先ほど説明したように、情報を整理して目的にあった文献を探せる ように、しっかり準備してから検索を始めてください。

欲しい情報が決まったら、どのデータベースを利用するかを選択します。デ ータベースには必ず、元となっているデータ(採録誌(紙))があり、何でも 探せるわけではありません。学術雑誌の論文を探すのか、一般雑誌の記事を探 すのか、それとも新聞記事を探すのか、探す対象に合わせて、データベースを 選びます。Web で文献を見つけるときの注意事項は、「インターネットで文献 を見つける」で詳しく説明します。

データベースを使うには、学内ネットワークを使用して学内環境でアクセス する方法と、プロキシサービスというシステムを使用して学外からアクセスす る方法があります。(学内でしか閲覧できないデータベースもあります。)附 属図書館の Web サイトを開き、利用条件を確認しながら試してみてくださ

い。一度に利用できる人数が決まっているデータベースもあるので、利用後は 他の人が利用できるように、必ずログアウトしましょう。

### 学内で利用する場合

学内でデータベースを利用する場合は、大学のネットワークにつながってい るパソコン(中央図書館2階と4階や学内のサテラボにあるデスクトップ) か、学内者向けの無線 LAN サービスを使って、自分のパソコンやスマホなど からインターネットに接続してください。附属図書館 Web サイトのトップペ ージを開き、「資料を探す」の枠内にある「データベース」をクリックする と、「データベース案内」のページに切り替わります。リストから目的に合う データベース名を選択します。どのデータベースを選べばいいかわからない時 は、分野別リストを参照したり、総合分野のデータベースを試してみたりしま しょう。

### 学外で利用する場合

自宅や学外で文献を探すときは、附属図書館 Web サイトのトップページに ある「学外からの電子リソース利用」をクリックし、「学外からの電子リソー ス利用・スタートページ」にアクセスします。画面右側にある「各サービスへ のアクセス」の一覧から目的に合うデータベースを選択します。学内者用のロ

グイン画面からアクセスすると、データベースに画面が切り替わり利用できま す。

## インターネットで文献を見つける

レポートには自分の言葉以外に、他者の研究を引用したり、他者のデータを 載せたりします。図書館にある学術雑誌の論文を引用したり、国の機関が行っ た調査データを使ったりするときもあれば、作成者不明の情報を用いるときも あります。例えば日本語の研究でニュースや SNS などにあるコメントをその ままデータとして利用することもあります。レポートで扱う文献は、引用する 必要があれば引用しますし、研究のために読む必要があれば読むことが前提に あります。必要だからといって、無責任に使うかというとそうではありませ ん。特に世界中の情報を簡単に入手できるインターネットで探すときは、注意 が必要です。

インターネット上にはたくさんの情報がありますが、目的の文献を見つけるに は、2 つの難しさがあります。1つ目は、大量の情報の中から欲しい情報を見 つける難しさです。検索でヒットした中には関係のない情報もあり、必要な情 報を取捨選択する必要があります。2つ目は、得られた情報を精査する難しさ です。有料データベースにある文献であっても、情報源が不確かな文献であっ

ても、基本的にはすべて鵜吞みにせず、複数の文献や情報をみくらべて選ぶ必 要があります。普段の生活でも SNS でトレンドになっていることを「実際ど うなの?」と裏づけをとる場合があると思います。アカデミックな場面でも入 手した情報をレポートに載せてよいか責任をもって選ぶことが重要です。ま た、情報元から引用しているものをさらに引用することを孫引きと言います が、やってはいけないことです。孫引きをしないように、元情報がないか遡っ て慎重に調べてください。

最後に、集めた文献は引用文献に適切かどうかもチェックしてください。そ もそも百科事典のように一般的な基礎知識になる情報や、一般の読者向けにわ かりやすく書いてある一般書はレポートには向きません。レポートはもっと狭 い範囲で研究したことを書くのであって、基礎知識や誰でも知っている事実を たくさん調べて、要点を並べて書く「調べ学習」ではありません。それを踏ま えた上でレポートに適切な文献か判断して書き上げてください。

レポートで使う文献を選ぶポイントをみつけてだんだん慣れていくとよいで しょう。選択に慣れるまでは、まず大学図書館のデータベースを使って調べる ことをおすすめします。著者が明確で最新の研究も調べられます。契約データ ベースでは、キーワードや著者名、出版年などで、有料記事を含む原著論文や 会議録などの学術情報を得られます。データベースには、Japan Knowledge や

Web of Science のように有料のものもありますが、CiNii Research (国立情報 学研究所提供)や学術機関リポジトリ (IRDB、各学術機関提供)のように、 国の機関や大学が無料公開するものもあります。逆に有料データベースで検索 した文献がオープンアクセスである場合、無料で読むことができますし、 Google Scholar のように検索が無料であっても、ヒットする文献が有料のもの と無料のものの両方がある場合もあります。Google Scholar で検索してヒット した有料論文でも、大学が契約していて学外環境でも読める場合もあるので、 附属図書館の Web サイトを経由して利用して下さい。一方で、インターネッ トでは論文や図書以外にも Yahoo!や Google などの検索エンジンを使って調べ ると、簡単に情報が入手できます。もちろん匿名で書かれた情報や個人のサイ トなども含まれた情報がヒットします。先ほど説明したように、自分の研究に は必要だと判断したら、入手先がどこであっても、最終的にレポートの材料に なるか 1 つずつ精査してください

## 新入生向けのデータベース

図書館のデータベース一覧にある中で、レポート作成によく使う3つのデー タベースを紹介します。今回紹介するデータベースの他にも、国内外の新聞・ 雑誌・論文などが検索できるデータベースが多数あります。

また、オンラインの辞書・事典類を読めるデータベースもあります。自分の

分野でよく使うデータベースを見つけてみてください。

## JapanKnowledge(ジャパンナレッジ)

JapanKnowledge は辞書・事典を中心に、70 以上の文献を横断検索できま す。

文献を探す前の基礎知識や人物を調べることもできます。文献探しのキーワ ードを得たり、知識を深めたりするのに活用できるデータベースです。一度の 検索で、事典・辞書・雑誌など複数の検索結果を確認できます。検索結果が多 い時は、絞り込み機能を使いましょう。

## CiNii Research(サイニーリサーチ)

CiNii Research は、研究成果や論文情報、図書、研究データ、研究者、研究 プロジェクトの情報などを横断検索できます。

附属図書館の Web サイトのデータベースの一覧から、「CiNii Research」を 選択して利用してください。国立情報学研究所から無料公開されているため、 自宅からでもアクセスできますが、附属図書館経由で接続すると、検索結果か ら学内の所蔵がわかったり、CiNii Research から直接契約データベースに連携 されて、本文を Web で読めたりするので便利です。キーワードを入力して検

索すると、結果が一覧で表示されます。興味のある文献があれば入手してみま しょう。

#### Web of Science

レポートに必要な文献は日本語の文献だけではありません。英語の文献も参 考にしたり、引用したりすることはよくあります。英語論文を探す代表的なデ ータベースに Web of Science があります。このデータベースでは世界の主要な 学術雑誌に掲載されている論文や、文献情報を調べることができます。その論 文が引用している論文や、他の論文に引用された情報もわかり、関連論文を調 べることができます。関心のあるテーマの論文を網羅的に検索するのに役立ち ます。

また、英語文献は原則英語で探すので、検索前にキーワードの英語表現を調 べておきましょう。

### 考えてみよう1

レポートを書くために文献を探しているとき、具体的な 3 つの場面で、どん な方法で文献を集めるか、それぞれについて考えてみましょう。

あなたなら、どんな方法で情報を集めますか? a. 好きなテーマで調査・発表するよう指示され、まずはどんな話題があるかを 知りたい(領域だけが決まっている場合)

- b. レポートの書き方がよくわからず、不安(方法がわからない場合)
- c. 主張したい考えを持っていて、他の人の意見と比較したい(特定のテーマに

関する先行研究を調査する場合)

### 考えてみよう 1・解説

a. 好きなテーマで調査・発表するよう指示され、まずはどんな話題があるか

を知りたい。(領域だけが決まっている場合)

解説

領域だけが決まっていて、どのような話題があるのか分からない/知りたい 場合は、直接書架に行き、次々文献を手に取って眺めてみるとよいでしょう。 図書館の文献は日本十進分類法によって分類され、番号順に書架に配置されて います。

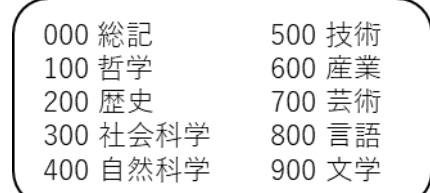

#### 日本十進分類法

このように直接書架に行って探す方法は「ブラウジング」と呼ばれます。ブ ラウジングは一般書店でも有効です。また、学術雑誌をパラパラめくるという のも手です。中央図書館であれば、直近 1 年分が 3 階に、残りが地下 1 階に配

置されています。何年分かまとめてざっと眺めると、どんなことが話題になっ ているかチェックできます。

b. レポートの書き方がよくわからず、不安。(方法がわからない場合)

解説

レポートの書き方が分からない場合は、研究ノウハウやレポートの書き方を まとめた参考書をおすすめします。OPAC で「レポート」「研究」「ライティ ング」などといったキーワードで検索すると、何件か該当します。また、レポ ート・論文やスライド作成、プレゼンの準備については、中央図書館2階のラ イティング関連図書コーナーに指南書が配置されています。しばしば自分の関 心のある分野のことばかり調べてしまいがちですが、自分の研究をわかりやす く伝えるためにも、ルールや技法を学ぶと良いでしょう。

c. 主張したい考えを持っていて、他の人の意見 と比較したい(特定のテーマ に関する先行研究を調査する場合)

#### 解説

テーマに関する先行研究を調査する場合は、文献を次々に探すことになりま す。自分と考えの似た論文・または対立する考えの書かれた論文があるなら、 その論文の中で引用されている文献を一通りチェックすることが有効です。こ のように参考文献リストにあった論文を読み、さらにその論文の参考文献リス

トを見るということを繰り返し、次に読むべき論文を芋づる式にたどることを 「チェイニング」といいます。チェイニングは関連する文献をどんどんたどっ ていくことができるため、自分の意見やテーマに関わる文献を探すことができ ます。一方で特定の意見に偏った文献が多く集まる可能性があることに注意し てください。自分の意見を支持するものだけでなく否定するものも読んで、デ ータや論点などから反論意見を把握すると良いでしょう。

## 読んだ文献の記録を残す

大学では、レポートを書く場合に限らず、図書や論文といった文献を読む機 会が増えます。大学での学習には文献が必須になります。特定のレポートに取 り組んでいる場合に限らず、とにかく何かを読んだら記録に残すことを習慣づ けると良いでしょう。

では、読んだ文献の記録を残す目的を見ていきましょう。1 つ目は、レポー トを書くときの助けになることです。レポートには文献の引用が必要です。読 んだ文献の記録が残っていることで、主張や理論などその文献にどんなことが 書かれているかを思い出す助けになります。そのためレポートを書く時、考え

を整理するのに役立ちます。また、文献を調べたときにまとめておけばレポー トに載せる引用情報をすぐに確認することができます。

2 つ目は、読んだ文献をもう一度読むときや関連する文献を探すときの情報 として利用できることです。著者名とタイトルなどの書誌情報は、また読みた くなったときに文献を探すうえで重要な情報となります。書誌情報だけではな く、どこで入手したのかを記録することで再読の助けになります。再読以外に も、関連する文献を探すときに、読んだ文献を手がかりに文献を探すこともで きます。例えばチェイニングの時に情報に使ったり、著者の他の文献を探した りする場合に役立ちます。

最後に3つ目は、卒業論文のテーマを決めるときのヒントにもなることで す。読んだ文献の記録には、文献に書かれている主張や読んで考えた自分の考 えをメモしておくと、自分自身の興味関心を整理するときに使うことができま す。

では、文献の記録を残すときに、どんな情報を記録すればいいのでしょう か。

まず文献の書誌情報を記録しましょう。具体的には、著者名、出版(刊行) 年、タイトル、図書であれば出版社、論文であれば雑誌名、巻数・号数、ペー

ジ数です。レポートに引用するときに必要になる書誌情報を記録しておきまし ょう。

次に入手方法です。図書館から借りた図書であれば、借りた図書館の請求記 号や配置場所があると、再読したいときにすぐに見つけることができます。

書誌情報や入手方法に加えて、文献に書かれている内容もまとめて記録しま しょう。そして、文献を読んで考えた自分の主張や、これまで読んだ文献と比 較して、新たな考えが生まれた場合も、積極的に記録しましょう。ここで、

「書いてあったこと」と「自分が考えたこと」とが区別可能な状態で、記録を 取ることが重要なポイントです。きちんと管理された「文献ノート」は、あな たのこれからの研究に、ヒントを与えてくれることでしょう。

## 文献の管理

文献情報の記録の次は、文献そのものの管理です。せっかく入手した文献は バラバラにならないように管理が必要です。文献が整理されていないとレポー トを書くときに文献を見つけることが大変になります。自分に合う、続けられ そうな方法を見つけ、ルールを決めて整理してください。

文献には、インターネットで探した論文のように PDF などの電子ファイル の文献と、冊子の論文をコピーした紙の文献があります。 それぞれの管理方 法を見ていきましょう。

### 電子ファイルの文献の管理

電子ファイルの文献の管理場所は、「パソコン内や外付ドライブ」、「クラ

ウドサービス」、「文献管理ツール」の、大きく分けて 3 つがあります

1つ目は、「パソコン内や外付ドライブ」で管理する方法です。Windows の パソコンであれば Explorer のドキュメント、Apple の Mac であれば Finder の 書類でデータを管理します。フォルダを作成すると領域やテーマごとに、ファ イルを整理して管理することができます。USB メモリや HDD (Hard Disk Drive) や SSD (Solid State Drive) のようなデータを記録するための外付けの ドライブでも、同様にフォルダに名前をつけて管理することをお勧めします。 外付けのドライブはデータのバックアップ用として利用することもできます。 もしもパソコンが壊れてしまっても、外付けのドライブにデータがあれば別の パソコンでそのデータを使うことができます。

2 つ目は、クラウドサービス上で管理する方法です。OneDrive や Dropbox、iCloud などのストレージサービスを利用します。内部では、1 つ目 の方法と同様、フォルダを作って整理します。クラウドサービスに保存してお くことで、クラウドサービスのアカウントにログインできるどのパソコンから も、データをみられるようになります。そのため自宅からでも大学からでもデ ータにアクセスできます。

3 つ目は、文献管理ツールで管理する方法です。

主なツールとして Mendeley、End Note や RefWorks、などがあります。パ ソコンにインストールして利用したり、ブラウザ上で利用したりとソフトによ って様々です。さらに無料で使えるものから有料版のものまであります。文献 管理ツールの特長は、データベースで探した論文をツール内に移動・管理で き、ツール内で文献をリスト化して、レポートや論文用に指定したフォーマッ トで引用文献リストを簡単に作成できることです。1年生のうちは文献管理ツ ールではなく、1つ目か2つ目の方法を使う人が多いです。

#### 紙の文献の管理

複写した文献や講義で配られたレジュメなど紙の文献の管理方法を見ていき ましょう。講義や分野によっては半年で大量のプリントが配られる場合もあり ます。まずは必要なものと必要でないものに分けましょう。今後も専門分野に 関わるものや、自分の考えの軌跡がわかるものなどは残しておくと、例えば卒 論のテーマを決める時などのヒントになります。仕分けをして残しておきたい 文献は、講義ごとにまとめ、後でパソコンでも読めるように、PDF(印刷した ような配置で保存したファイル形式のこと)にしましょう。紙を PDF 化する

には、プリンターやコピー機のスキャン機能を使うか、スマホやタブレットの

スキャンアプリを使う方法もあります。PDF にしたものは OneDrive や

Dropbox、iCloud などストレージサービスに保存しておけば、自宅からでも大 学からでも確認できるようになり便利です。

参考文献

見延庄士郎, 理系のためのレポート・論文完全ナビ. 東京, 講談社, 新版, 2016. 酒井聡樹,これから論文を書く若者のために 究極の大改訂版. 東京, 共立出版, 2015. 石黒圭, この1冊できちんと書ける! 論文・レポートの基本.東京,日本実業出版社, 2012.